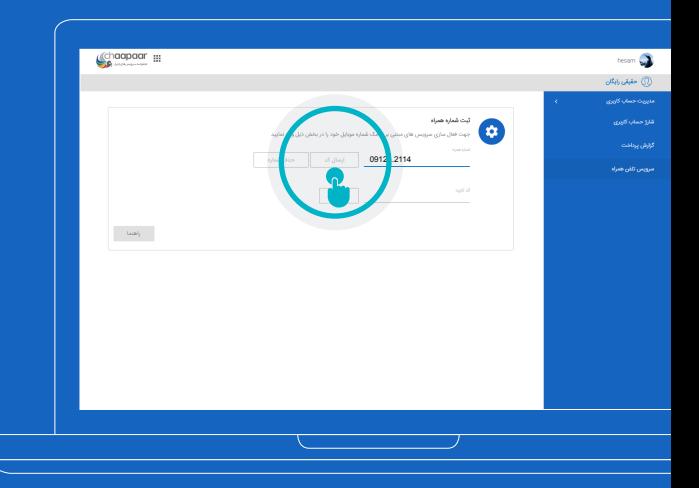

 $\hat{\omega}$ 

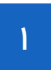

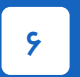

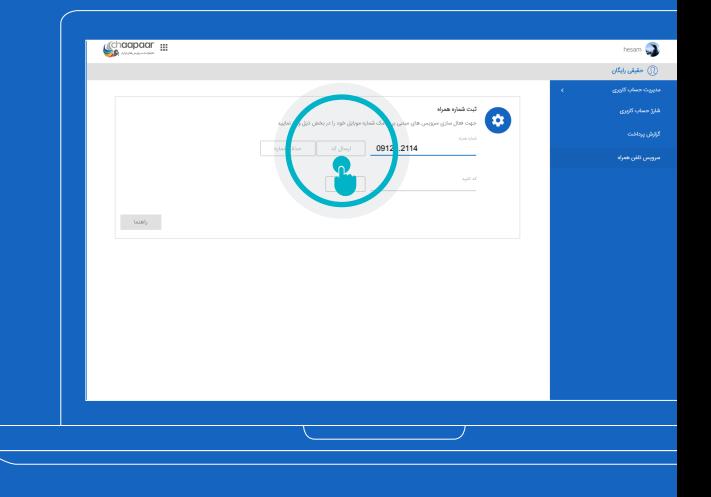

 $\mathsf{P}$ 

 $\mathsf{P}$ 

وارد حساب کاربرى chmail خود شوید و به صفحه سرویس هاى تلفن همراه بروید .

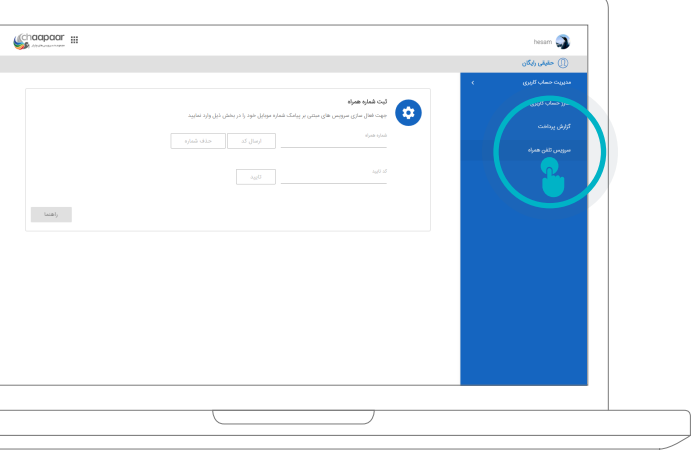

 پــس از چنــد دقیقه کــد تایید براى شــما پیامک خواهد شــد . آنرا در کادر "کد تائید" وارد نموده و دکمه "تائید" راکلیک نمایید .

نکتــه: قســمت کادر کــد تایید به بــزرگ بودن و کوچک بودن حروف کد حساس مى باشد ، بنابراین مى بایســت حروف کد را همانند کــدى که برایتان ارســال شده است وارد نمایید ( اگر حروف کوچک بــود ، کوچک وارد نماییــد و اگر حروف بزرگ بود ، بزرگ وارد نمایید ).

## پس از وارد کردن کد و زدن دکمه "تائید"، شماره شما ثبت خواهد شد .

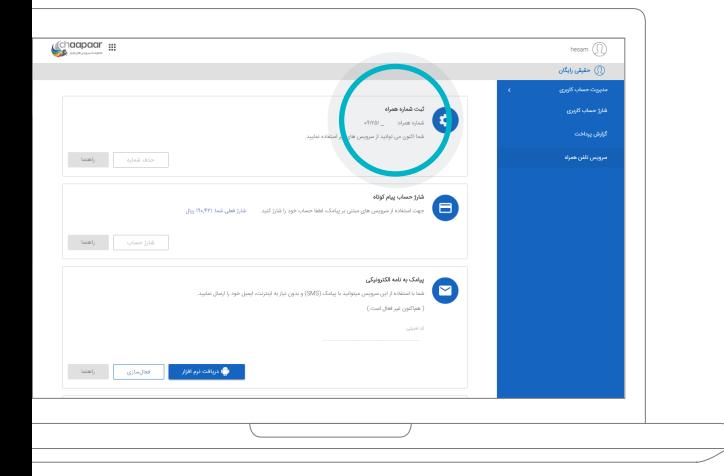

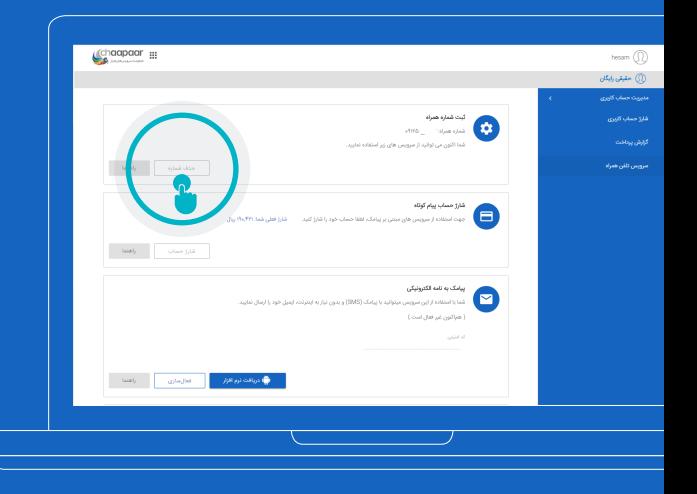

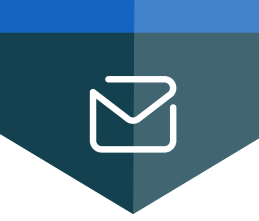

## ثبت شماره همراه

به منظور حذف و یا تغییر شــماره همراه خود لینک " حذف شماره همراه " را کلیک نمایید.

در صورتیکــه پس از مدتى کــدى دریافت نکردید مجدد دکمه "ارسال کد" را بزنید .

نکته : همانطور که قبلا بدان اشــاره شــده است ، مدت زمان ارســال و دریافت پیامک به ســرویس اپراتــور وابســته مى باشــد و ممکن اســت تاخیر در ارســال و دریافت وجود داشــته باشد ، لذا مى بایست کمى در دریافت پیامک شکیبا باشید.

در بخش ثبت شــماره همراه، شماره همراه خودرا در کادر مربوطه وارد و دکمه "ارسال کد" را کلیک نمایید.

 $\mu$ 

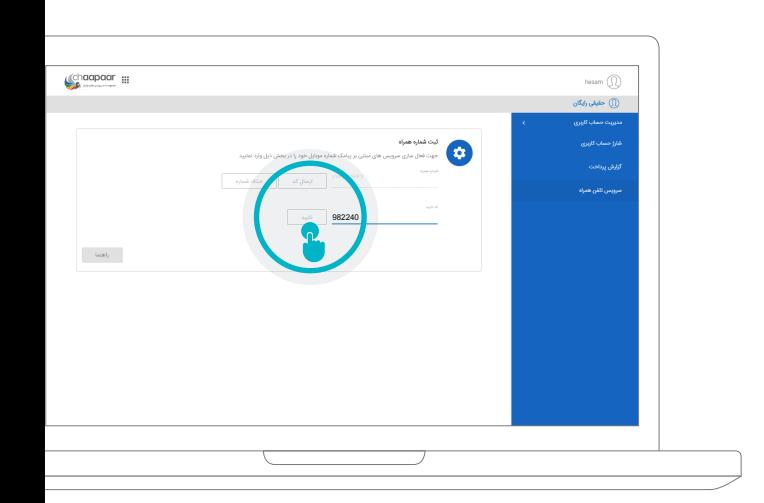